# :اهحالصإو ASA ءاطخأ فاشكتسأ ليلد Syslog) تاهجو) ةهجو يف ةدوقفملا تالجسلا Ï

## المحتويات

[المقدمة](#page-0-0) [قبل البدء](#page-0-1) [المتطلبات](#page-0-2) [المكونات المستخدمة](#page-0-3) [الاصطلاحات](#page-0-4) [معلومات الميزة](#page-0-5) [منهجية أستكشاف الأخطاء وإصلاحها](#page-1-0) [تحليل البيانات](#page-1-1) [راجعت ال syslogging تشكيل](#page-1-2) [إخراج قائمة انتظار logging show](#page-2-0) [مشاكل مشتركة](#page-2-1) [معلومات ذات صلة](#page-2-2)

## <span id="page-0-0"></span>المقدمة

يوضح هذا المستند كيفية أستكشاف المشكلة وحلها مع قدرة جهاز الأمان القابل للتكيف (ASA (على إرسال syslog إلى وجهات مختلفة، وبشكل أكثر تحديدا، المشكلات التي يتم فيها ملاحظة الأعراض مثل هذه:

- برنامج ASDM (Manager Device Security Adaptive (لتسجيل الدخول في الوقت الفعلي البطيء.
	- Syslog المتقطعة مفقودة في واحد أو أكثر من وجهات syslog.

## <span id="page-0-1"></span>قبل البدء

### <span id="page-0-2"></span>المتطلبات

لا توجد متطلبات خاصة لهذا المستند.

### <span id="page-0-3"></span>المكونات المستخدمة

تستند المعلومات الواردة في هذا المستند إلى ASA Cisco ولا يقتصر على إصدار برنامج ASA محدد.

### <span id="page-0-4"></span>الاصطلاحات

للحصول على مزيد من المعلومات حول اصطلاحات المستندات، ارجع إلى <u>اصطلاحات تلميحات Cisco التقنية</u>.

### <span id="page-0-5"></span>معلومات الميزة

يكون ASAs، مثل معظم أجهزة Cisco الأخرى، قادر على إرسال syslog إلى وجهات syslog متعددة. ويتم توضيح بعض الوجهات الأكثر إستخداما هنا:

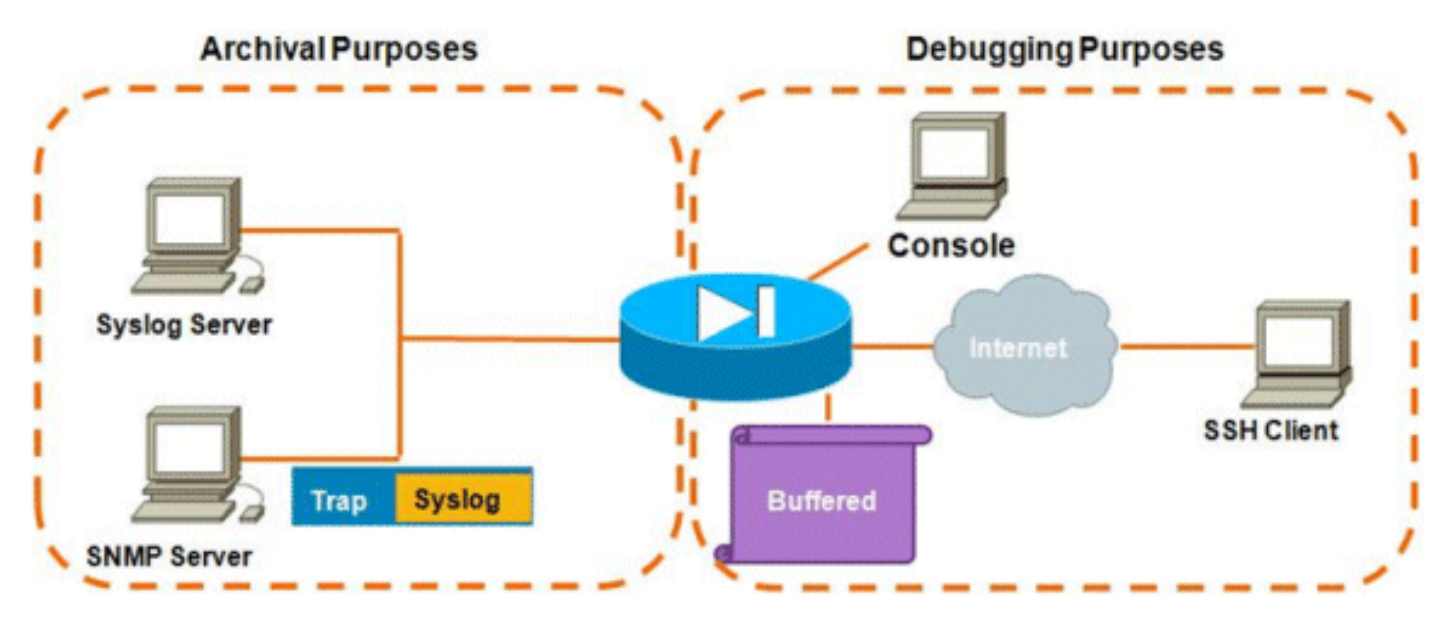

عدد الوجهات الممكنة هو ميزة حقيقية. وإذا أختيرت بعناية، وكما هو موضح هنا، يمكن تصنيفها عموما في فئتين رئيسيتين على أساس الغرض الذي تخدمه:

- أرشيفال
- تصحيح الأخطاء/أستكشاف الأخطاء وإصلاحها في الوقت الفعلي

في معظم الشبكات، يكفي أن يتم تمكين وجهات الأرشفة فقط إلا إذا كان واحد أو أكثر من وجهات تصحيح الأخطاء ضروريا. وفي الوقت نفسه، وفي كثير من الأحيان، تنشأ المشاكل من تمكين وجهات syslog المتعددة في آن واحد على مستويات تسجيل عالية مثل المعلومات (المستوى 6) أو أعلى.

## <span id="page-1-0"></span>منهجية أستكشاف الأخطاء وإصلاحها

كلما حدثت مشاكل حيث هناك فقد لمعلومات syslog في واحد أو أكثر من الوجهات، هناك أمران يجب عليك فحصهما:

- [راجع تكوين syslogging\) إخراج](#page-1-2) [ت](#page-1-2)سجيل تشغيل العر[ض\).](#page-1-2)
	- [راجع إخراج](#page-2-0) <mark>قائمة انتظار التسجيل show</mark>[.](#page-2-0)

## <span id="page-1-1"></span>تحليل البيانات

### <span id="page-1-2"></span>راجعت ال syslogging تشكيل

أكمل الخطوات التالية:

- 1. تأكد من أن رسالة syslog التي تبحث عنها غير معطلة بواسطة الأمر mo logging message <id.
- وبمجرد تأكيدها، راجع عدد وجهات syslog الممكنة والمستوى الذي يتم فيه إرسال كل سجل إلى كل منها. هذا .2مثال من هذا تشكيل:

```
logging enable
             logging timestamp
               logging standby
logging console informational
logging buffered informational
    logging trap informational
    logging asdm informational
```
### <span id="page-2-0"></span>إخراج قائمة انتظار logging show

باستخدام تكوين مثل المذكور أعلاه، حيث تتلقى وجهات متعددة كميات كبيرة من رسائل السجل، يمكنك مواجهة حالة يقوم فيها ASA بإسقاط رسائل syslog بسبب تجاوز قائمة انتظار التسجيل. في مثل هذه الحالات، سيظهر الإنتاج مماثل ل:

#### ciscoasa# **show logging queue**

(Logging Queue length limit : 512 msg(s msg(s) discarded due to queue overflow **2352325** msg(s) discarded due to memory allocation failure 0 Current 512 msg on queue, 512 msgs most on queue بشكل افتراضي، تحمل قائمة انتظار التسجيل 512 رسالة.

## <span id="page-2-1"></span>مشاكل مشتركة

عند الدخول في مشاكل لا يتم فيها تسجيل رسائل syslog، ضع في الاعتبار الخيارات التالية:

- تعطيل تسجيل وحدة التحكم. **يجب عدم** تمكين تسجيل الدخول إلى وحدة التحكم للتشغيل العادي. يجب إستخدام تسجيل وحدة التحكم فقط لاستكشاف الأخطاء وإصلاحها في الوقت الفعلي، مع مستوى تسجيل منخفض أو حركة مرور منخفضة. سيؤدي تسجيل الدخول إلى وحدة التحكم بمعدل مرتفع إلى جعل عملية التسجيل تؤدي إلى تحديد معدل الرسائل بشكل كبير. وحدة التحكم قادرة فقط على تسجيل الرسائل بسرعة 9600 بت في الثانية، ولا تأخذ مجموعة من السجلات قبل أن تبدأ في محاولة تفريغ المزيد إلى وحدة التحكم مما يمكن لوحدة التحكم إخراجه إلى الشاشة. في هذه الحالة، سيبدأ تخزين السجلات مؤقتا في قائمة انتظار التسجيل. بمجرد تعبئة قائمة انتظار التسجيل، سيتم إسقاط الرسائل من الخلف.
- قم بزيادة حجم <mark>قائمة انتظار التسجيل</mark> إلى ما بعد 512. الحد الأقصى لقائمة انتظار التسجيل هو 1024 على -5505ASA، و 2048 على -5510ASA، و 8192 على جميع الأنظمة الأساسية الأخرى. ملاحظة: يتم إستخدام قائمة انتظار التسجيل ل "دفعات" من syslog. إذا كان المعدل المستمر لسلاسل syslog أسرع من معدل ASA الذي يمكنه إرسالها إلى الوجهات المختلفة، فلن يكون أي حد لقائمة انتظار التسجيل كبيرا بشكل كاف.
	- قم بتعطيل رسائل syslog الفردية التي لا ترغب في أرشفتها. قم بإصدار الأمر <u>no logging message</u> syslog لتعطيل syslog الفردية.
- احذر من تسجيل الرسائل إلى قرص (flash (من ال ASA. الكتابة إلى البرق عملية بطيئة جدا. سيتسبب التسجيل الزائد إلى ذاكرة Flash) الذاكرة المؤقتة) في قيام ASA بتخزين ملفات syslog مؤقتا في الذاكرة، وبالتالي إستنزاف جميع الذاكرة المتاحة (RAM(. وبالإضافة إلى ذلك، قد يؤدي تسجيل كميات كبيرة من رسائل syslog إلى ذاكرة Flash) الذاكرة المؤقتة) إلى رفع وحدة المعالجة المركزية. يوصى بتسجيل رسائل المستوى 1 فقط إلى ذاكرة Flash) التي تغطي أحداث النظام الهامة).

## <span id="page-2-2"></span>معلومات ذات صلة

● [الدعم التقني والمستندات - Systems Cisco](//www.cisco.com/cisco/web/support/index.html?referring_site=bodynav)

ةمجرتلا هذه لوح

ةي الآلال تاين تان تان تان ان الماساب دنت الأمانية عام الثانية التالية تم ملابات أولان أعيمته من معت $\cup$  معدد عامل من من ميدة تاريما $\cup$ والم ميدين في عيمرية أن على مي امك ققيقا الأفال المعان المعالم في الأقال في الأفاق التي توكير المالم الما Cisco يلخت .فرتحم مجرتم اهمدقي يتلا ةيفارتحالا ةمجرتلا عم لاحلا وه ىل| اًمئاد عوجرلاب يصوُتو تامجرتلl مذه ققد نع امتيلوئسم Systems ارامستناه انالانهاني إنهاني للسابلة طربة متوقيا.